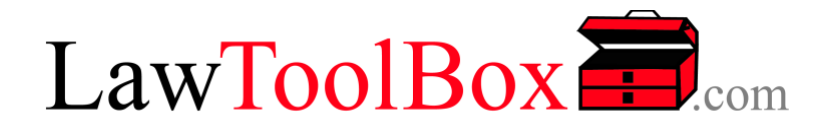

# **LawToolBox - Sample Reports (updated Sept 2022)**

LawToolBox.com

## **A. MATTER REPORTS**

A1. **MATTER DEADLINE REPORTS** - The deadline chart can be accessed from LawToolBox add-ins and apps by anyone the matter is shared to. The end-user can click on authority (which will open the authority typically on a public website maintained by the applicable court) or add their own links to any event:

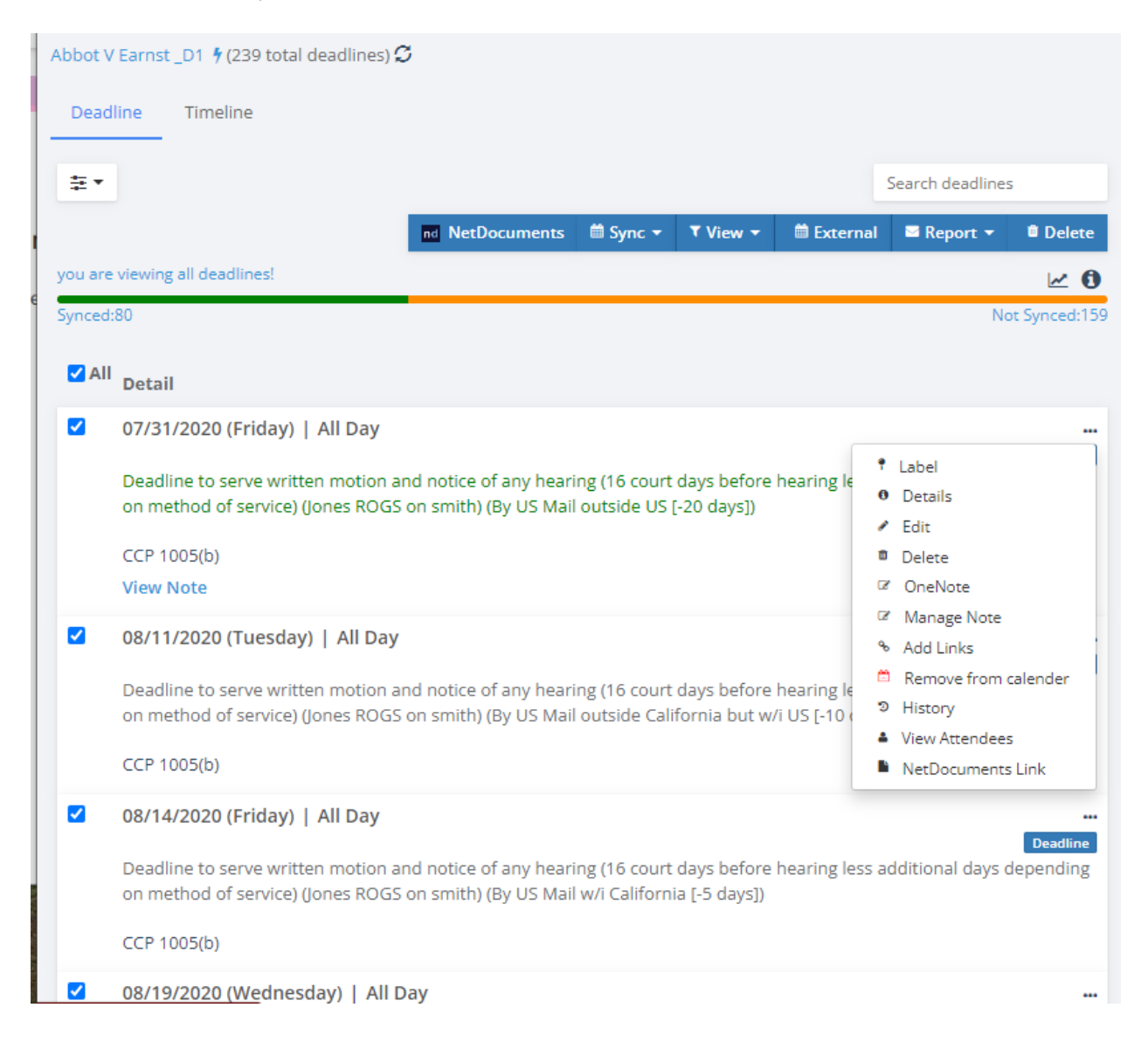

A2. **DETAILED DEADLINE DESCRIPTIONS** - For deadlines generated by LawToolBox the end-user can click on "details" to delve deeper into the content:

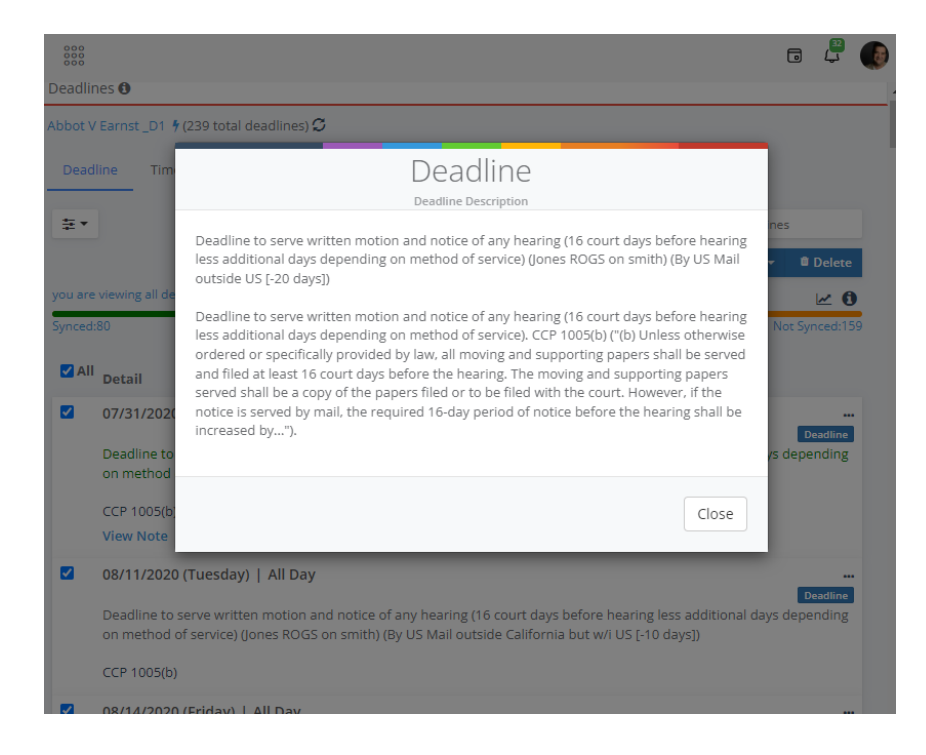

A3. **EMAIL or SEND DEADLINE REPORTS** - Deadline charts can be emailed to end-user, an external user, or the matter's OneNote:

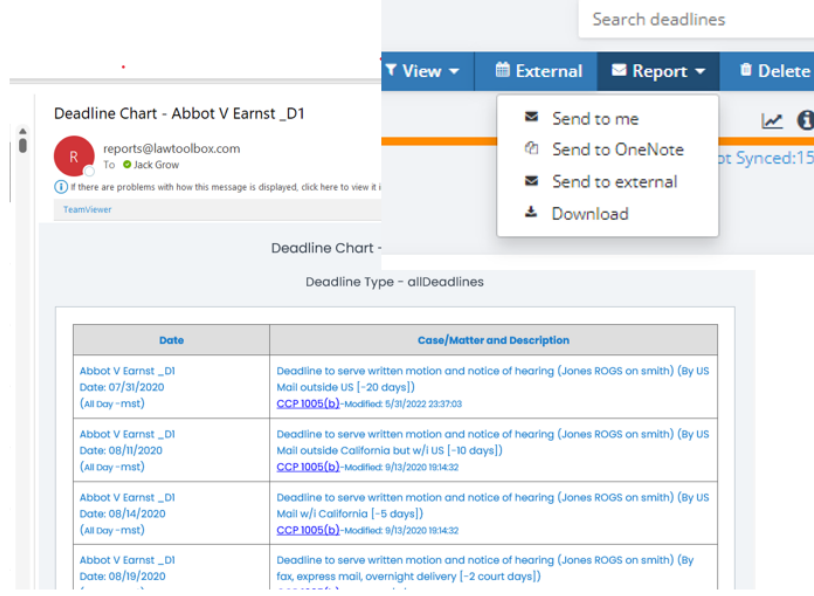

A4. **DOWNLOAD DEADLINE REPORTS** - Microsoft Word version of the deadline charts can also be downloaded (and then the end-user can save the deadline chart to a physical matter file):

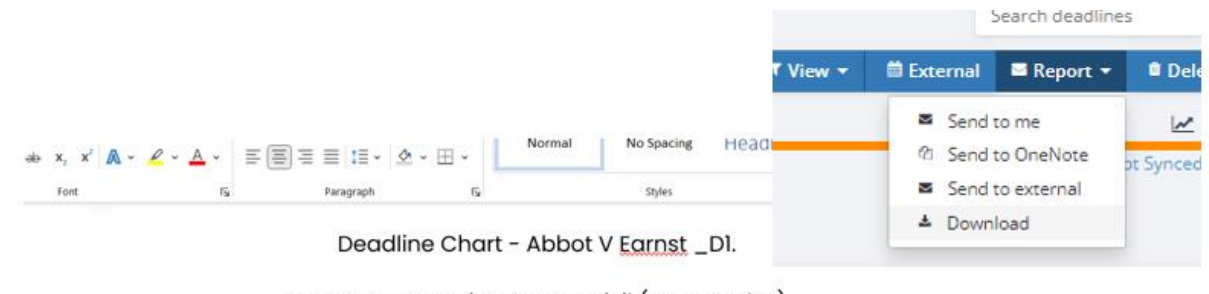

CA State - Superior Court - Civil (Los Angeles) Case No:22CV152 Matter No :0001.0001 Client Name : Acme, Inc.

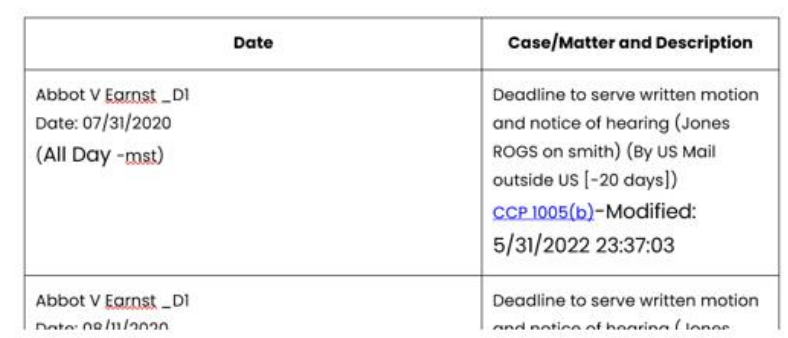

A5. **TIMELINE REPORTS -** From the matter the end-user can also explore a "Timeline" view where they can see deadlines grouped by months:

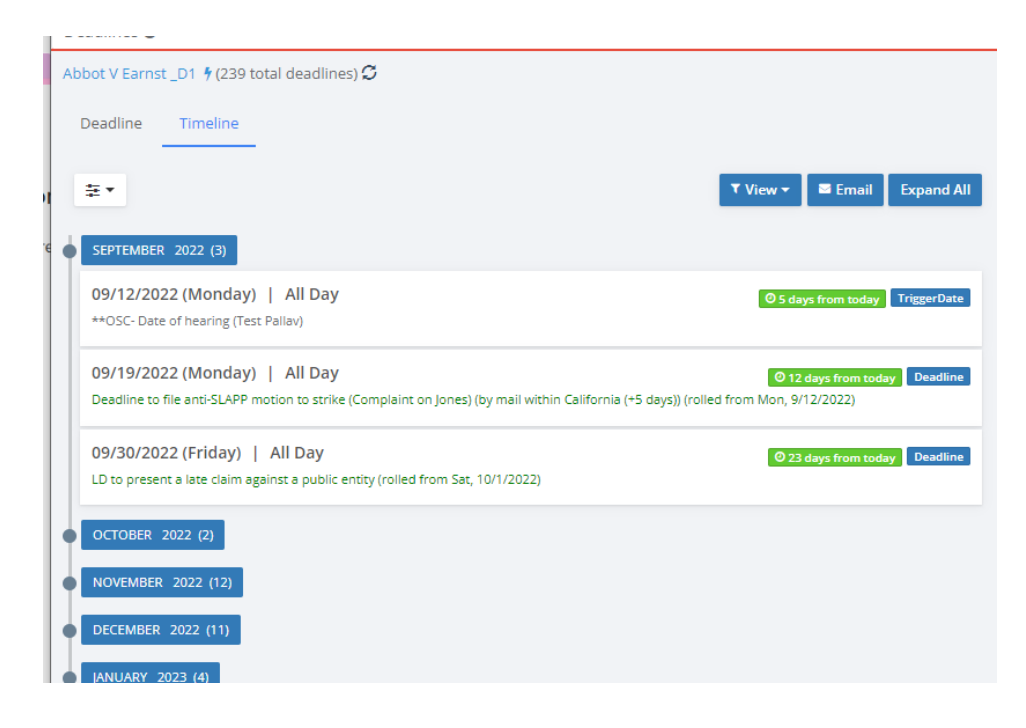

#### or by trigger date:

Abbot V Earnst \_D1 + (239 total deadlines)  $\bm{\mathcal{G}}$ Deadline Timeline  $\mathbf{v}$  View  $\mathbf{v}$ Email Expand All 三 + Month \*\*MOTIONS- DATE OF HEARING ON MOTION (JONES ROGS ON SMITH) (17) TriggerDate á APPOINTMENTS (56) \*\* DISCOVERY-DATE RESPONSE TO DISCOVERY SERVED (JONES ROGS ON SMITH) (BY MAIL OUTSIDE THE US [+20 DAYS]) (3) 10/06/2020 (Tuesday) | All Day TriggerDate \*\*DISCOVERY- Date response to discovery served (Jones ROGS on smith) (by mail outside the US [+20 days]) 10/09/2020 (Friday) | All Day Deadline Before filing motion to compel-schedule and attend Informal disc conf (IDC) (Jones ROGS on smith) 12/10/2020 (Thursday) | All Day Deadline Deadline to file and serve motion to compel (45 days after service of inadequate response) (Jones ROGS on smith) (by mail outside the US [+20 days]) (rolled from Fri, 11/20/2020) DATE OF MANDATORY SETTLEMENT CONFERENCE (2) DATE OF TRIAL (77) COLLECTIONS ACTION COMMMENCED - DATE COMPLAINT FILED (5) DATE CLIENT FILE WAS RECEIVED BY FIRM (1) DATE OF ACCRUAL OF CAUSE OF ACTION (3)

A6. **REPORT SORTED BY TRIGGER DATE -** From the deadline chart if the end-user clicks on the "TriggerDate" label they can see a view a report of the deadline chart that only displays that trigger date and the dependent deadlines that run off that date:

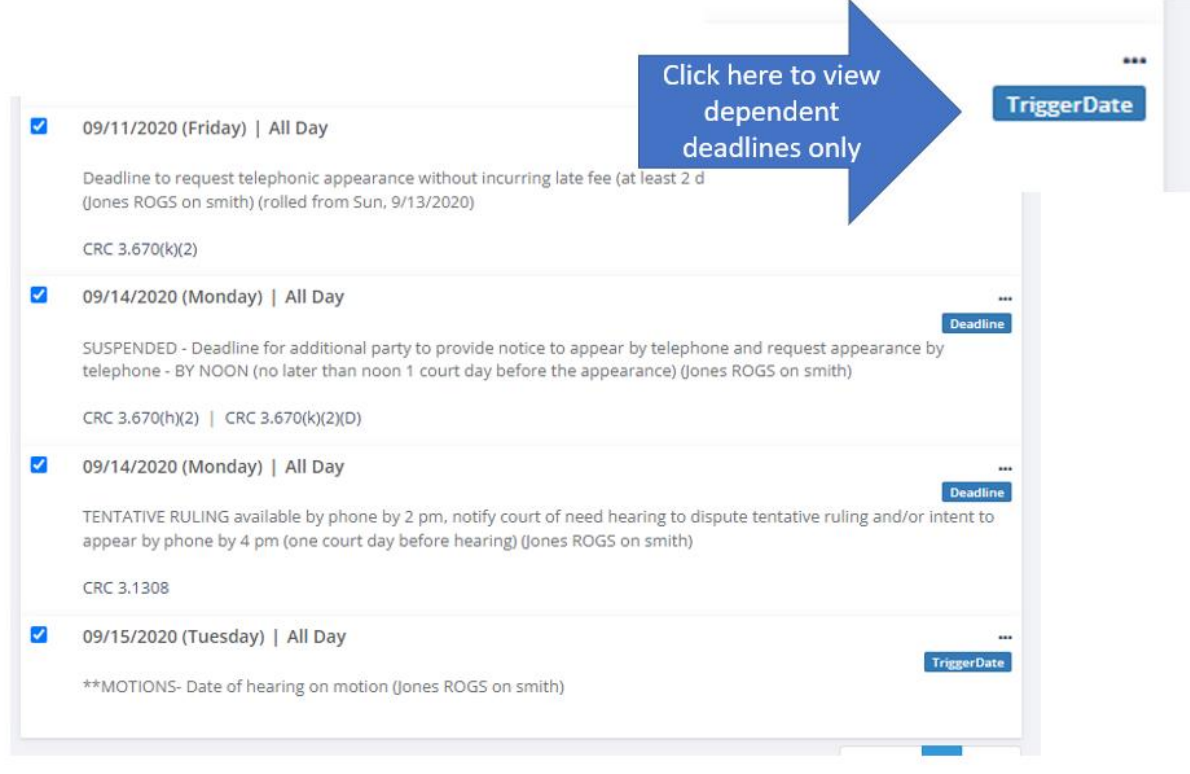

### **B. USER REPORTS**

B1. **DASHBOARD REPORT -** Every user can access their own USER DASHBOARD where they can view any upcoming deadlines for the next several days, and also they can see a list of matters shared to them that other people have recently worked on:

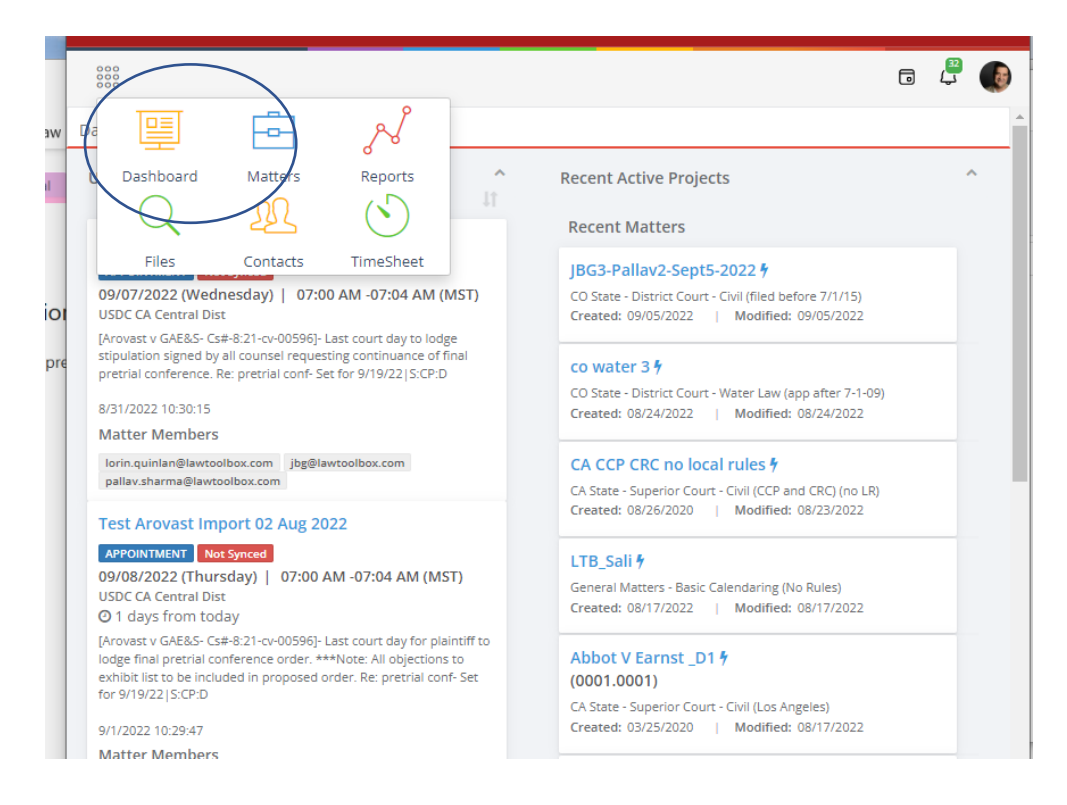

B2. **MY DAY REPORT -** From anywhere in the app they can click the "My Day" icon in the upper right to pull up a list of not only items added to their calendar my LawToolBox, but they can also see any other events they have added directly into Outlook!

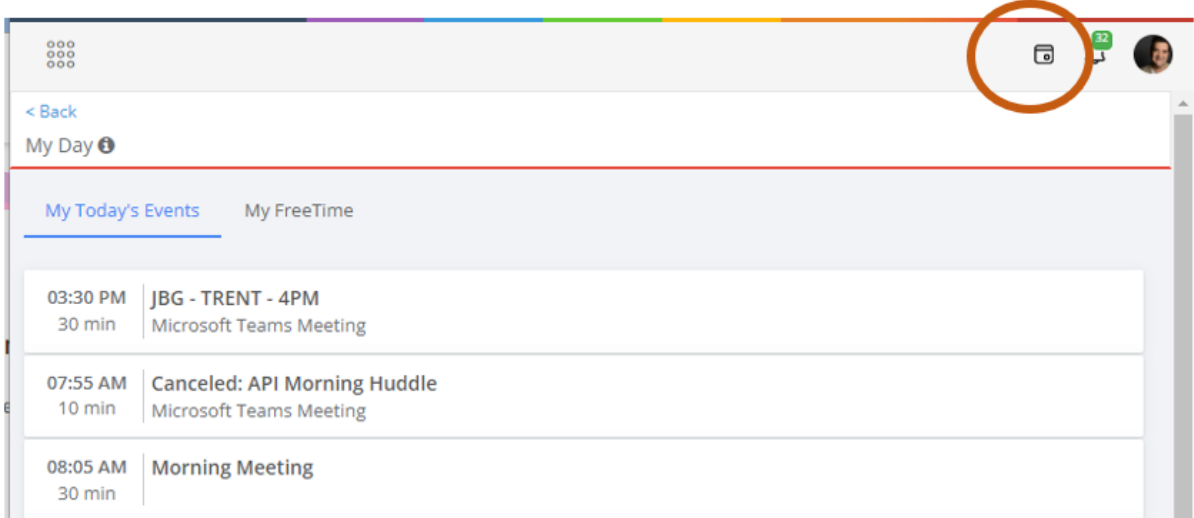

B3 – **PINNED MATTERS – MATTER REPORT -** On their Matter List report the end-user can "pin" important matters that they want easy access to:

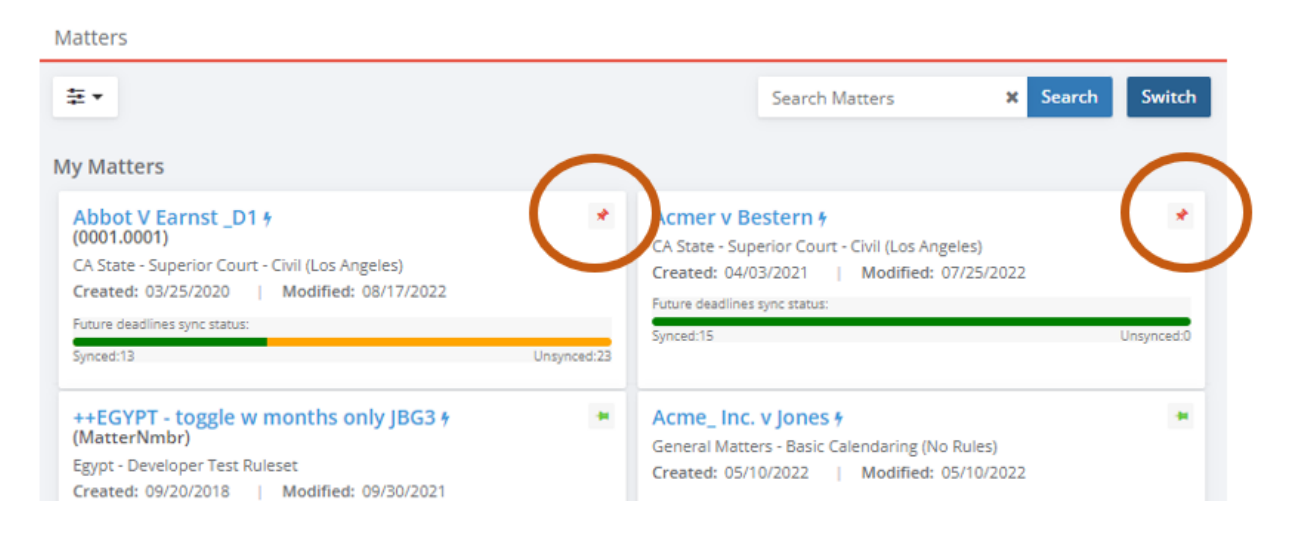

B4 – **TIME SHEET REPORT** – from the "Time Sheet" option in their waffle menu the end-user can see any time-entries they have made for all their matters or a specific matter within a given time range:

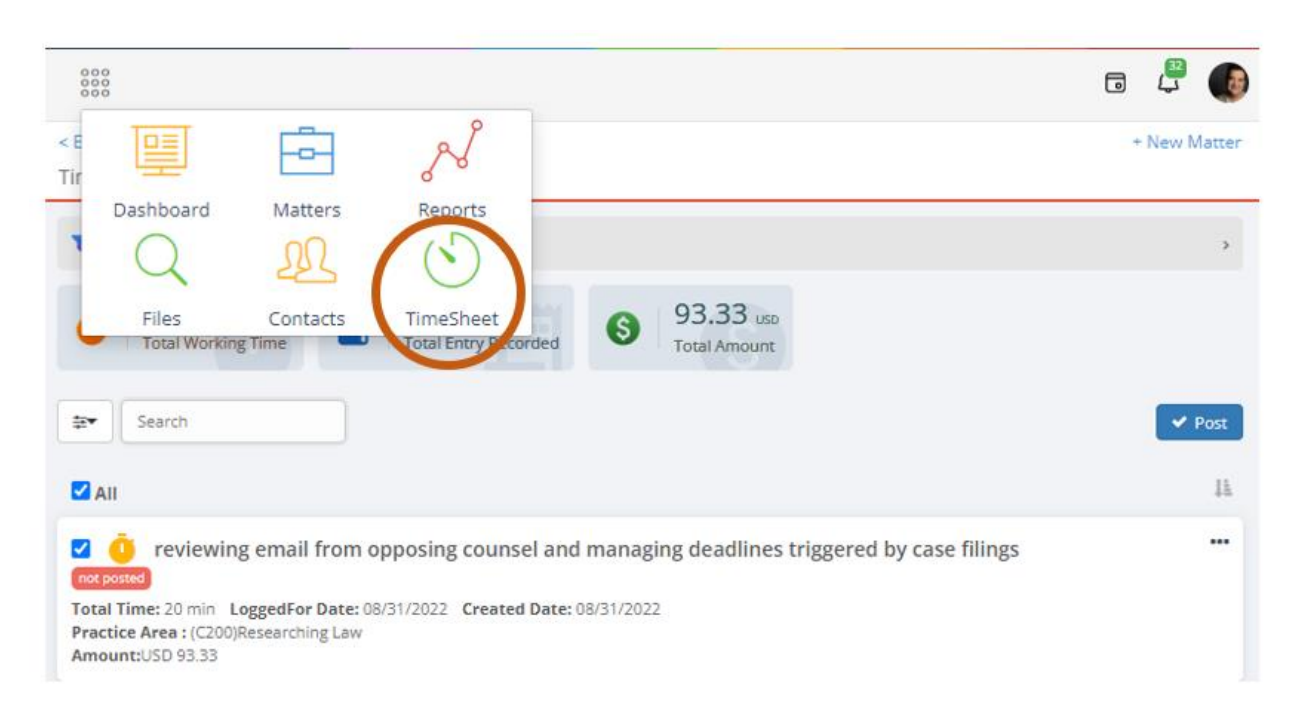

B5 – **RECENT FILES REPORT -** from the "Files" item in the waffle menu the end-user can retrieve any recent files from SharePoint that they have worked on (and which they have been given access to) (NOTE – it takes a long time typically for Microsoft graph API to return this query):

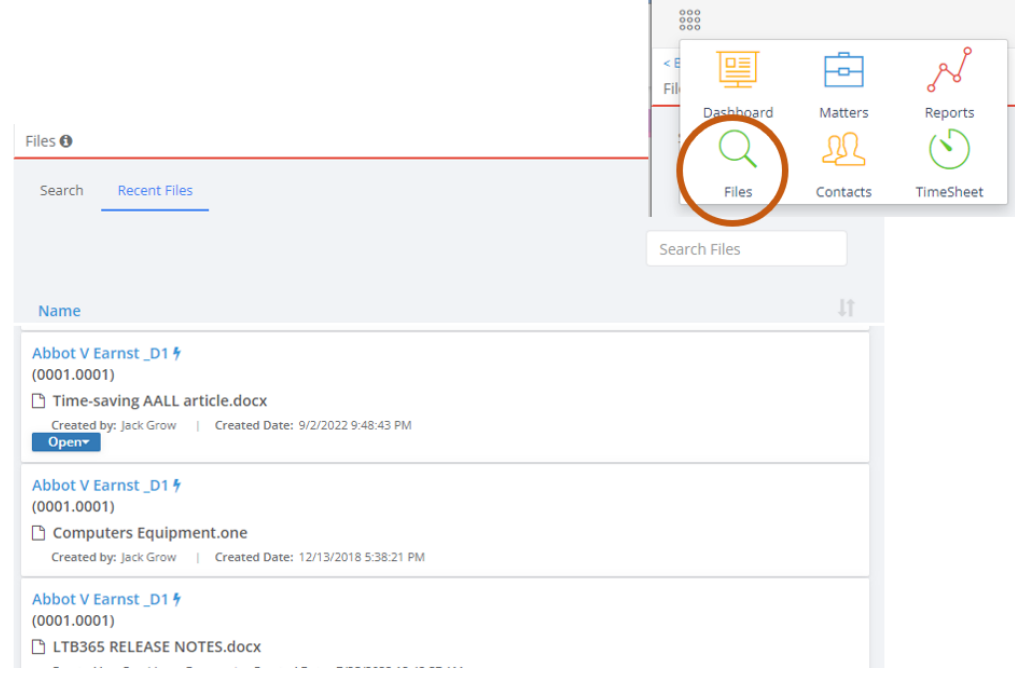

B6 – **CONTACTS MATTER REPORT** – Click on any Contact and you can get a quick view of any matter they have been added to:

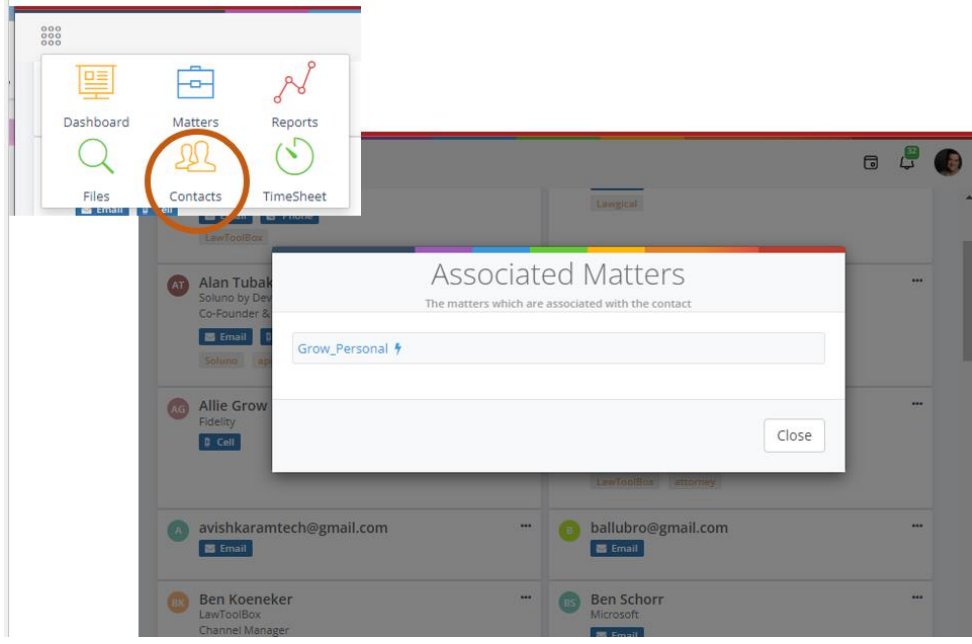

B7 – **DATE RANGE REPORT** – the end-user can generate a report on upcoming deadlines for any specified date range. Admin users can see "date range reports" for any user in the firm, or EVERY user in the firm:

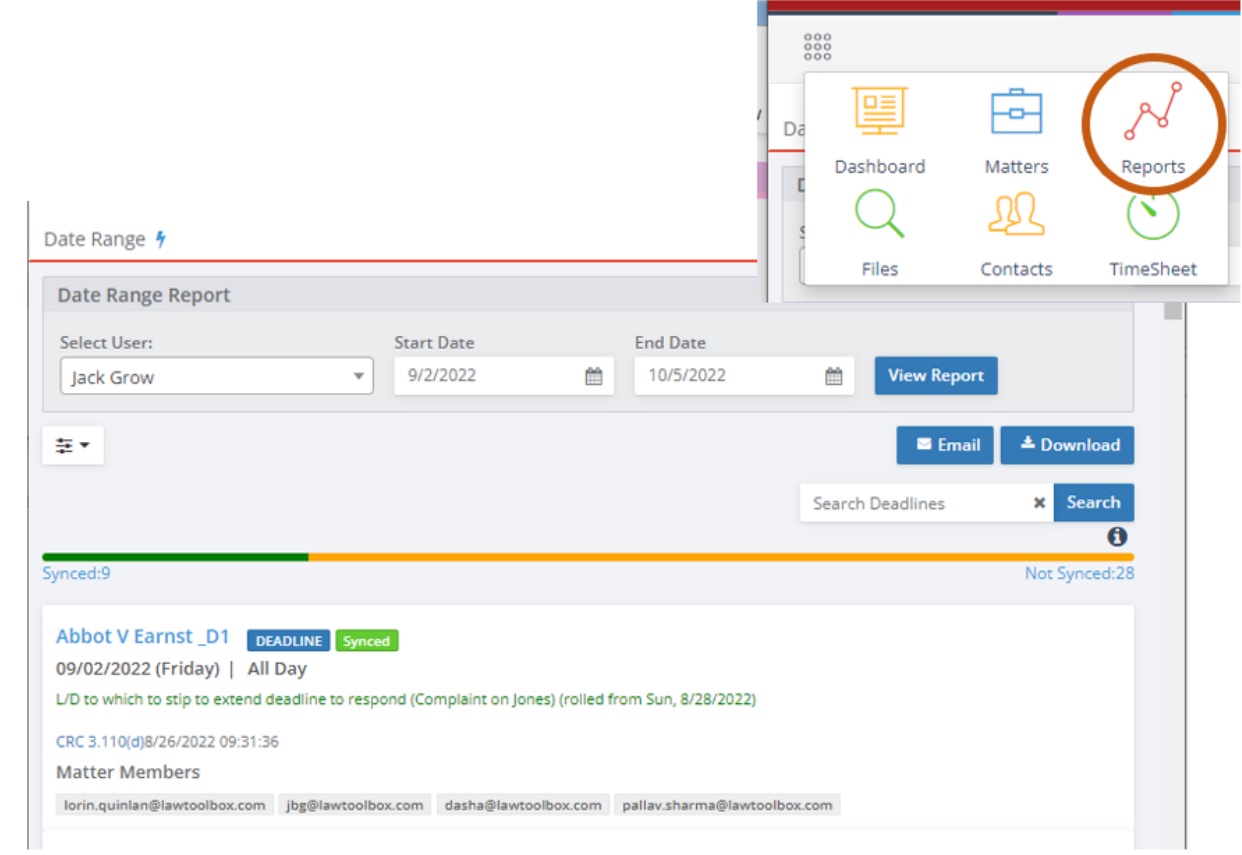

B8 – **EMAIL DATE RANGE REPORTS** – the date range report can be emailed to the end-user (who can share it with anyone they like):

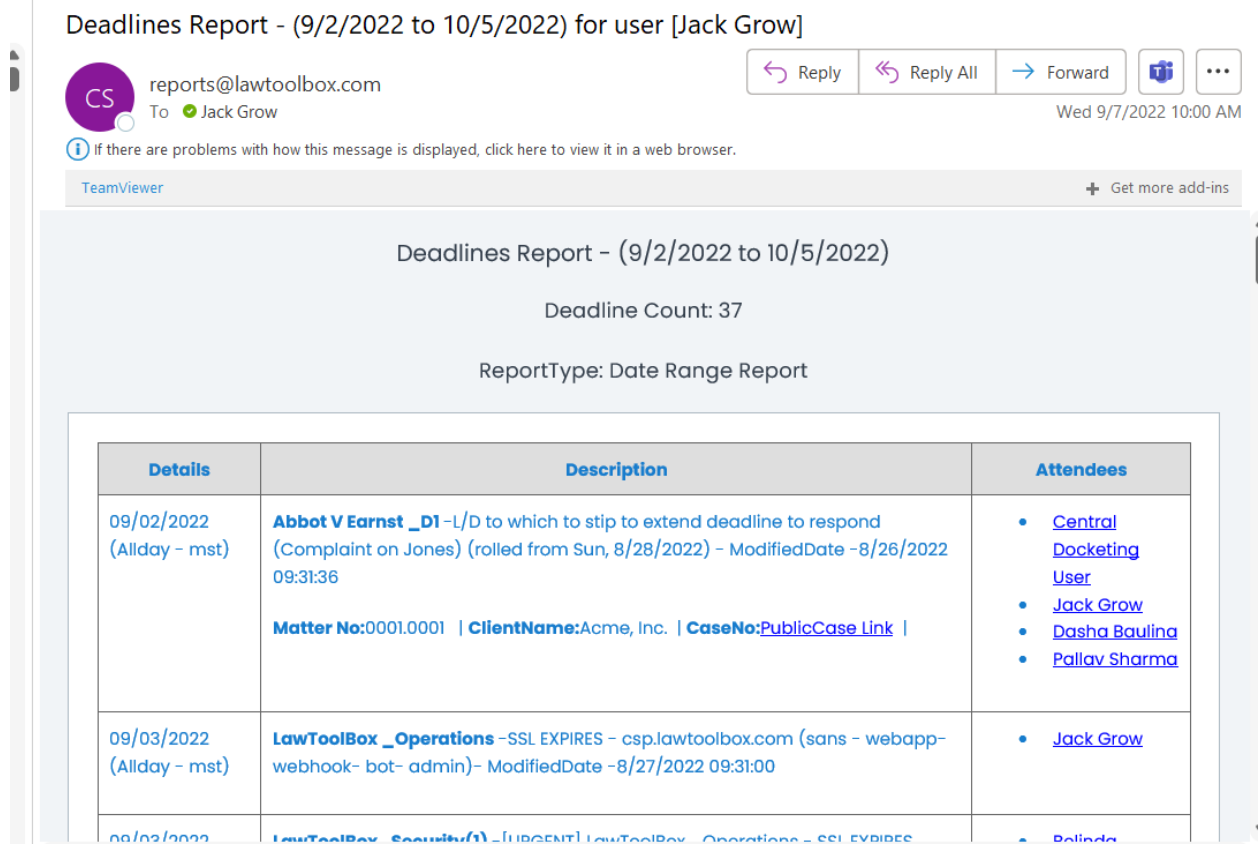

B9 – **DOWNLOAD CSV DATE RANGE REPORT -** the date range report can also be downloaded in CSV format, so it can be filtered and manipulated in Microsoft Excel:

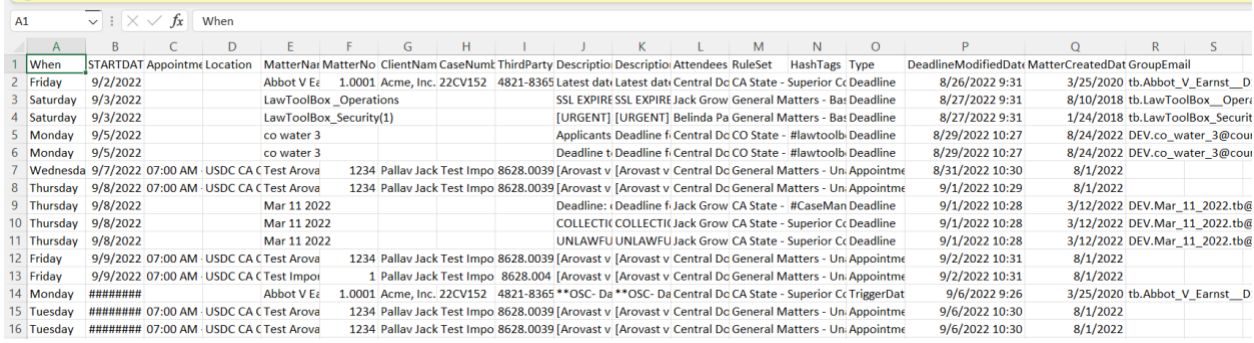

B10 – **ACTION MENU for REPORTS** - and you can view other types of end-user reports

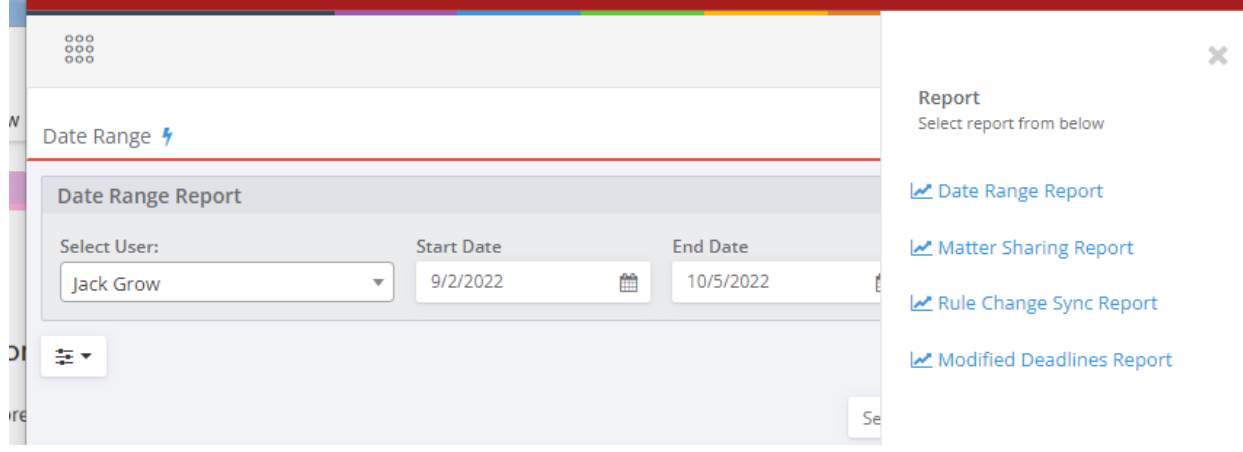

B11 – **MATTER SHARING REPORT** – the matter sharing report gives a quick insight into who cases are shared with so that end users can instantly see whether sharing needs to be adjusted or updated:

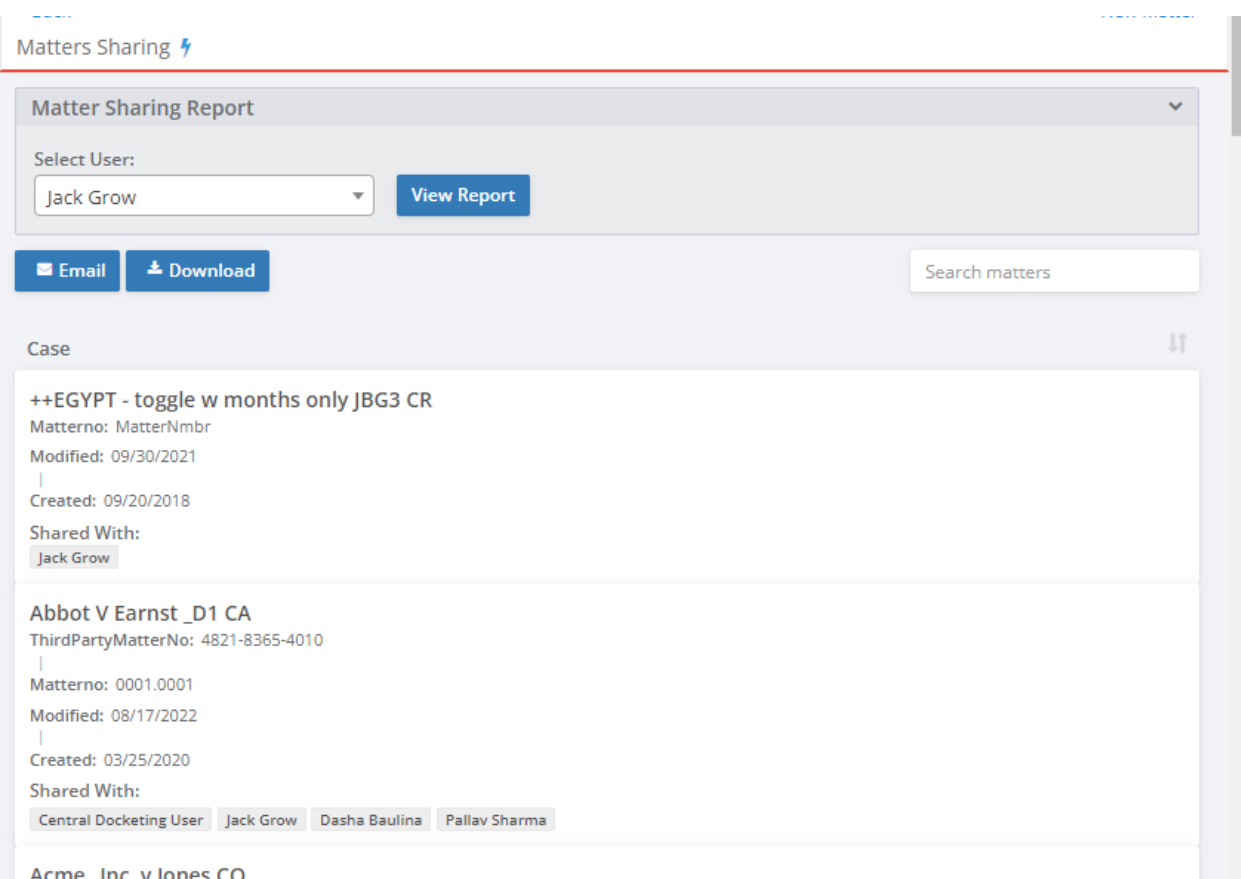

B12 – **RULE CHANGE REPORT** – this report allows the end user to see if they have any RULES-BASED deadlines within a specific time range that have been modified by LawToolBox rule set managers:

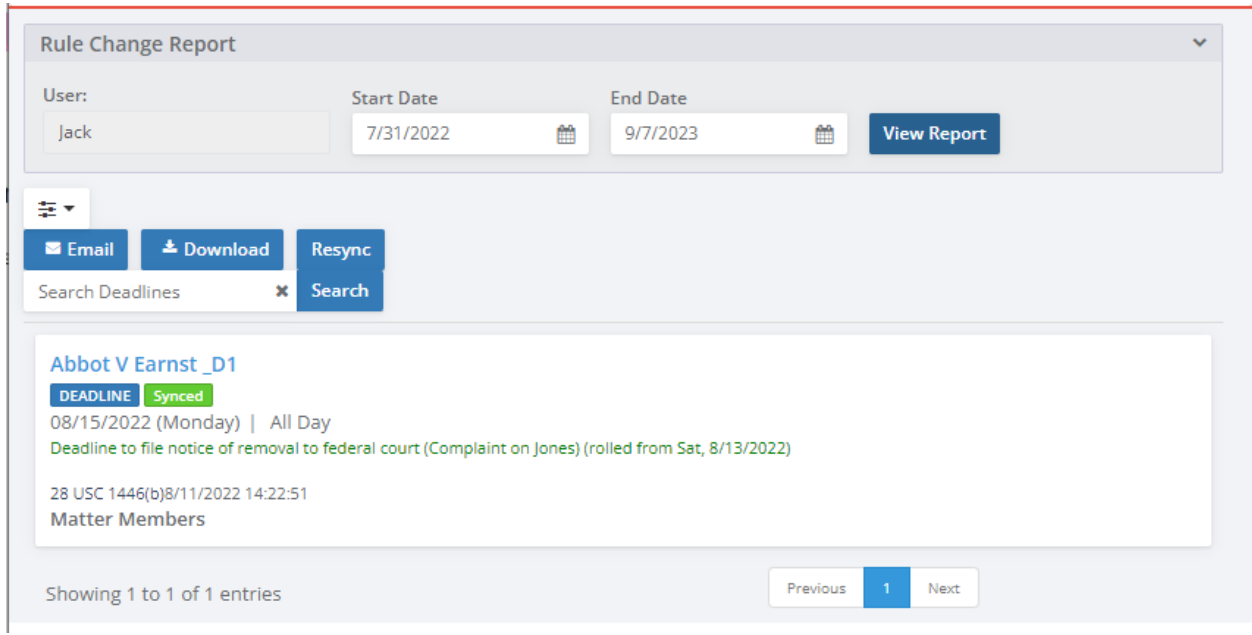

B13 – **MODIFIED DEADLINES REPORT** – allows the end-user to run a report across a specific limited time range to review any deadlines that have been modified during the specified period!

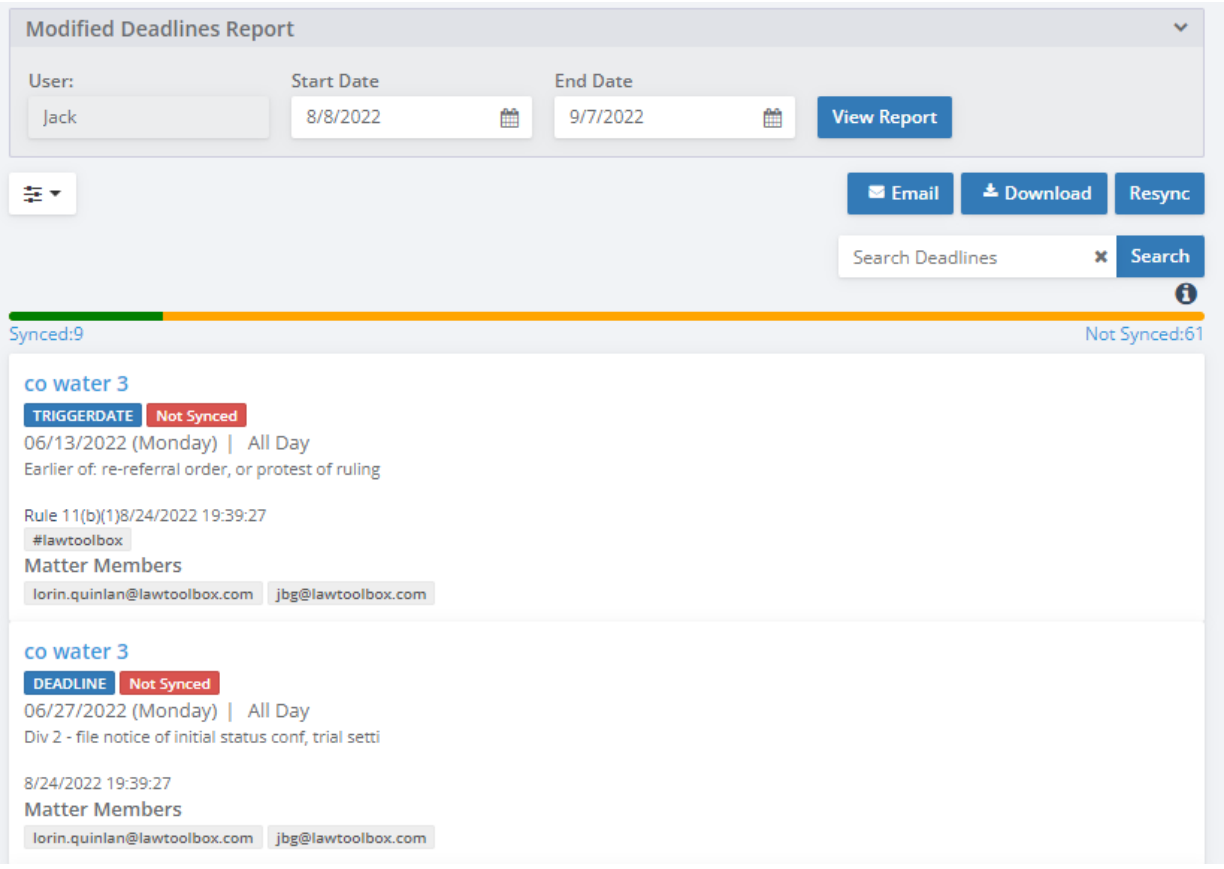

B14 – **DELVE USER ACTIVITY REPORT** – the end user can navigate to the "Share Matter" for any case and then click on the "Delve" button next to the users name to use Microsoft Graph to view what that user has been doing recently (access is controlled and limited by permissions within the Microsoft tenant)

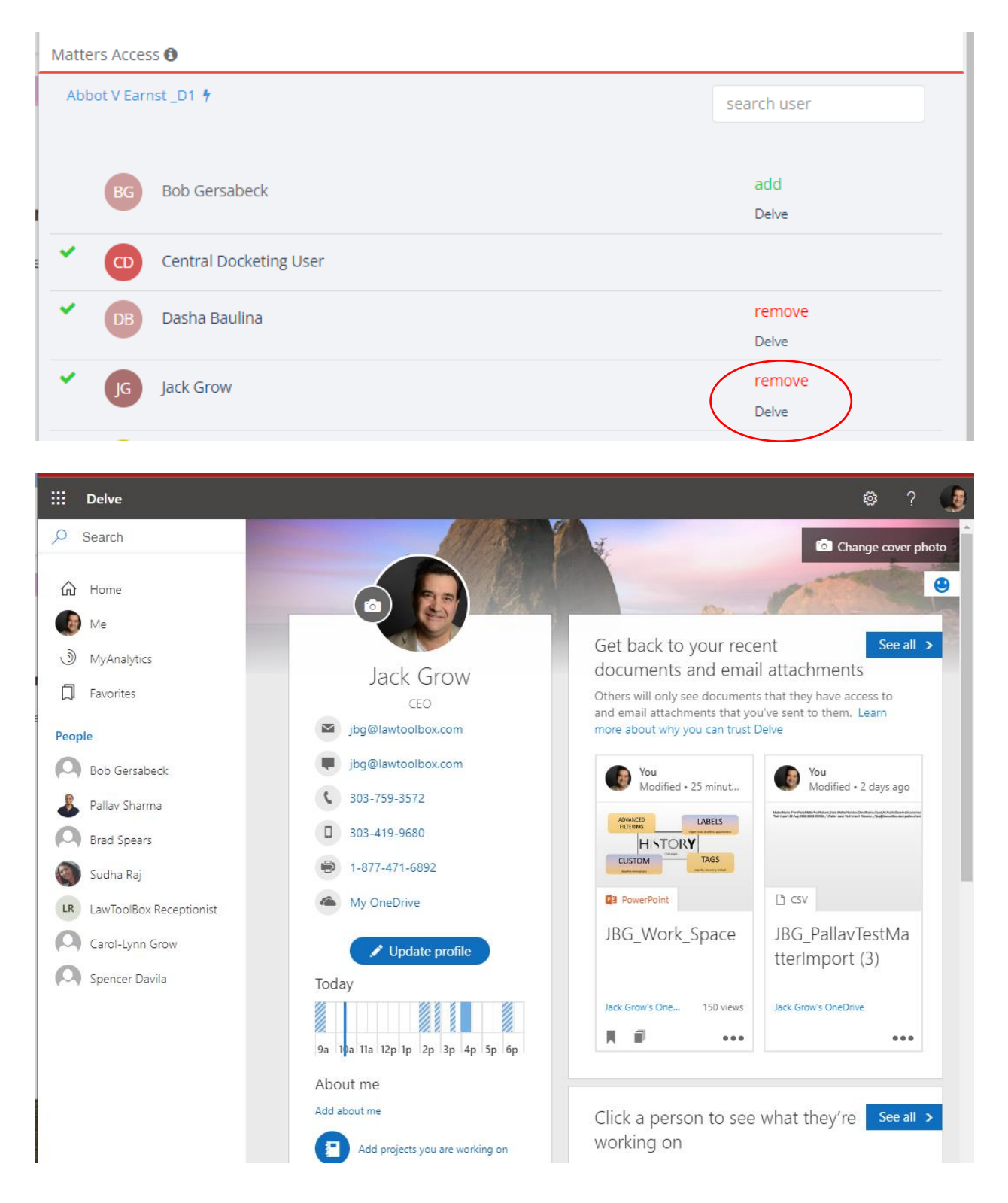

B15 – **ACTIVITY TRACKER REPORT** – the end-user can click their "Notifications" bell in the upper right hand corner of their app to review the recent activity at any time. This is especially helpful when drafting timesheets:

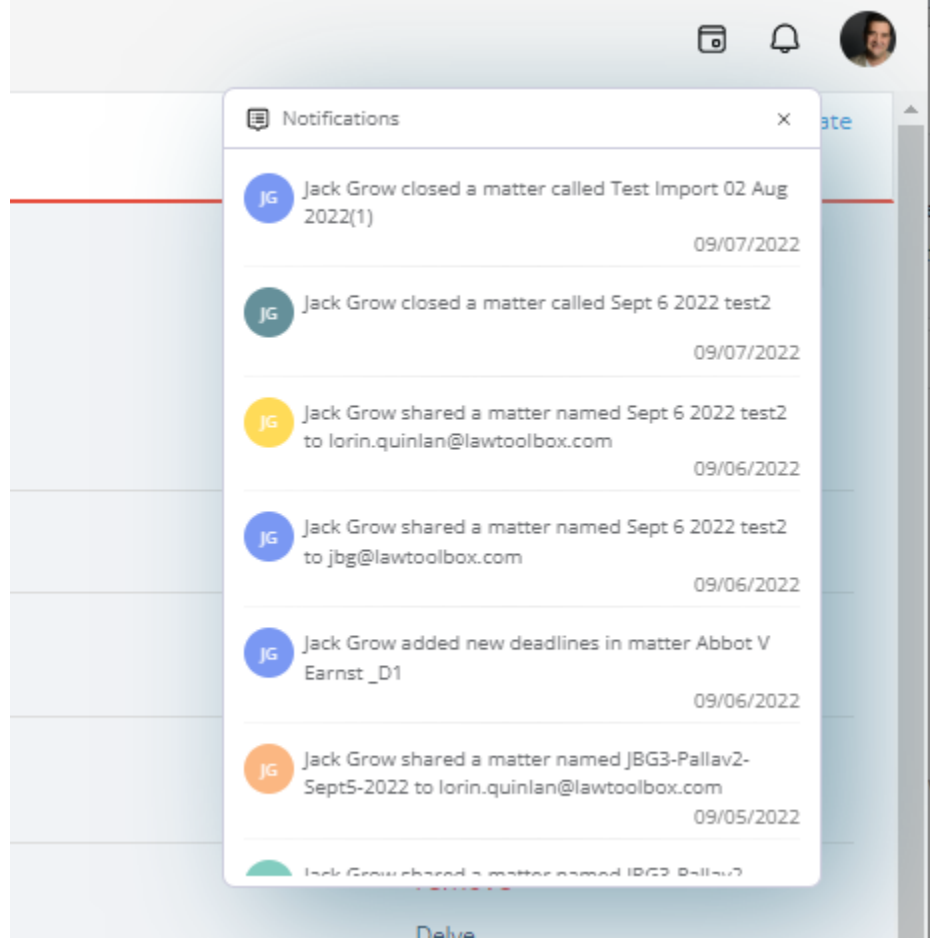

### C. **ADMIN REPORTS**

C1 – **Matter Statistics Report** – the LawToolBox admin dashboard gives a bird's eye view of matters opened over the last 6 months, matters closed, matters by state, matters by user, and matters by Rule Set:

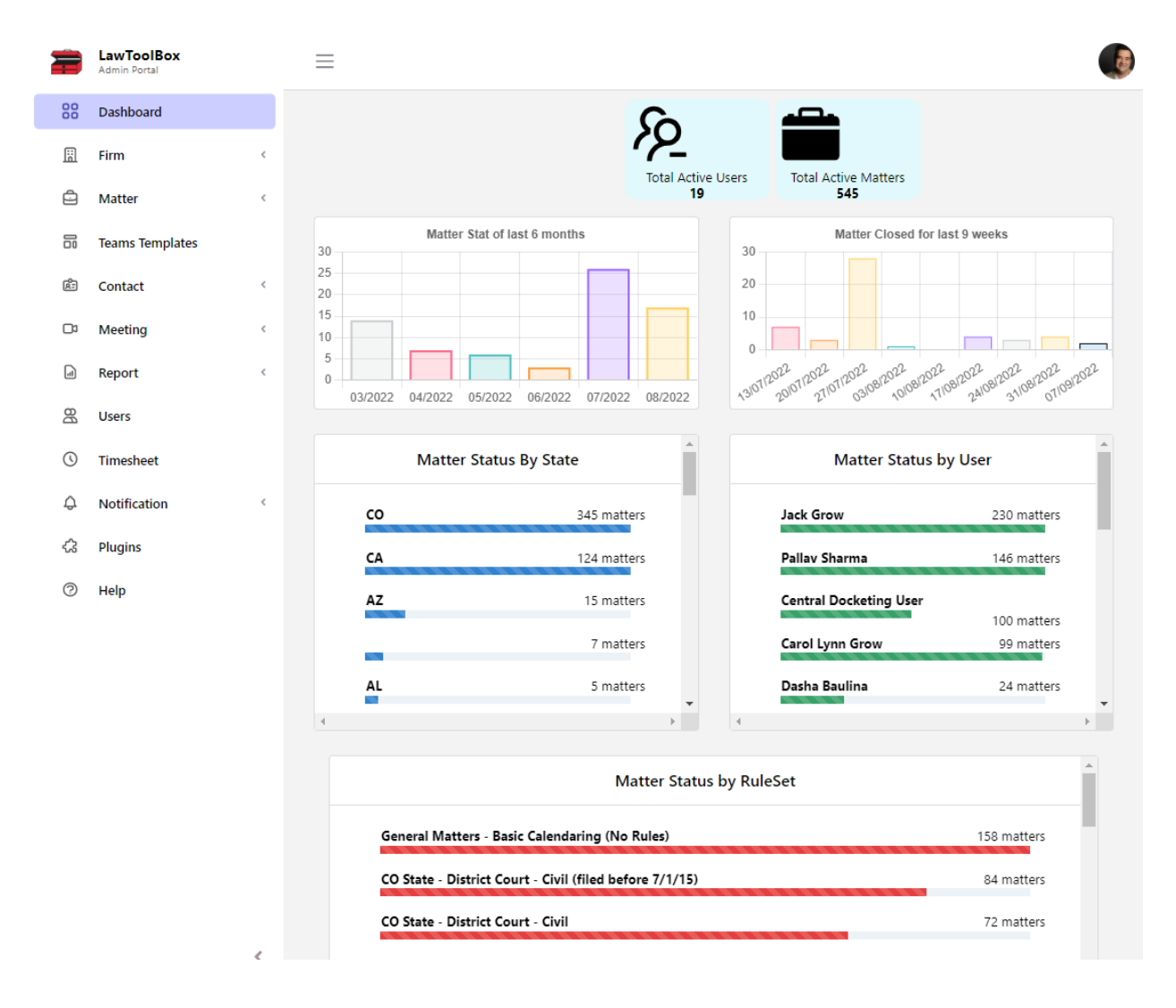

#### C2 – **Firm Configuration and Settings Report** – the account admin has a bird's eye view of all features accessible to the end-user across the firm

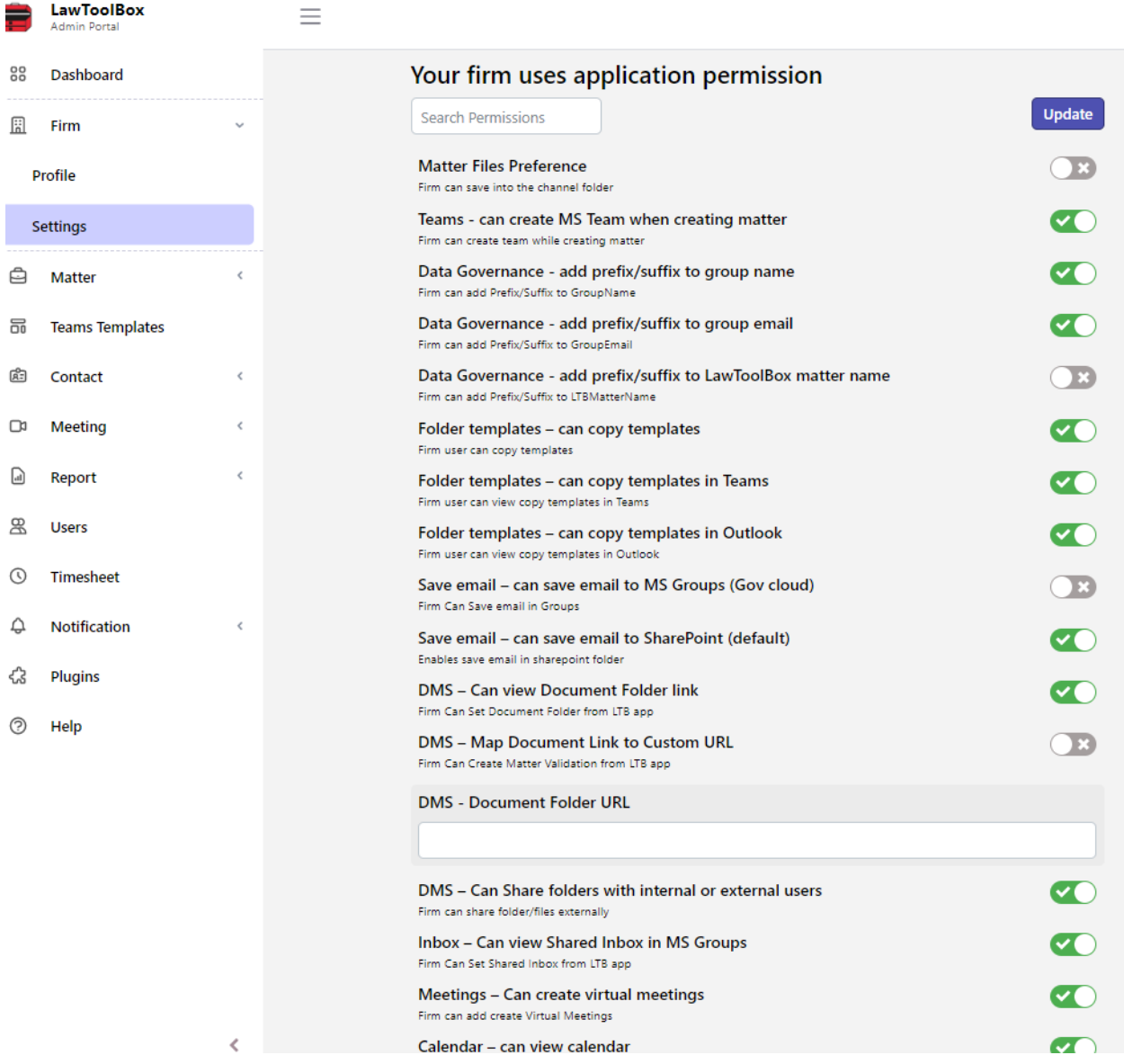

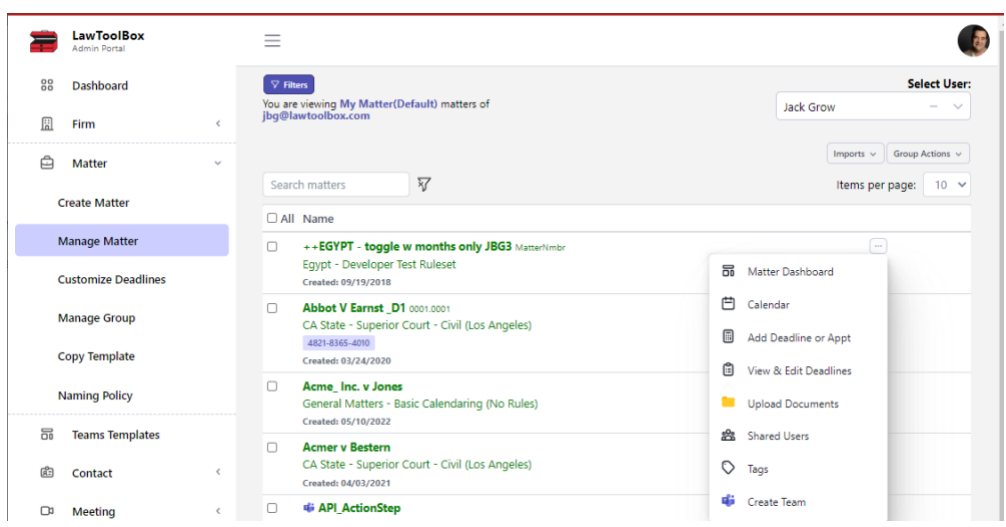

C3 – **Admin Matter Report** – Admins have access to all of the account matters from the admin portal:

C4 – **Customized Deadlines Report** – Admins have access to tools and reports where they can hide deadlines for every matter in a rule set, or they can add a rule set note that will appear every time a designated deadline is calculated for any matter:

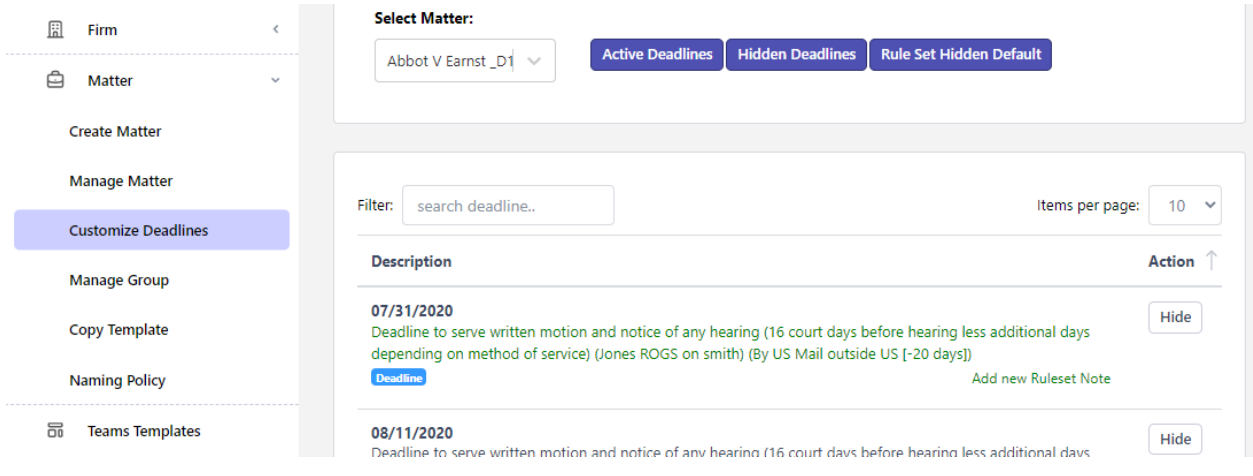

C5 – **Manage Group Report** – this report takes a long time to retrieve from Microsoft Graph API (so click once and wait). This report is VERY USEFUL to identify any LawToolBox matters that are missing a GROUP or missing a TEAM! You can download this report and then manipulate the data in excel.

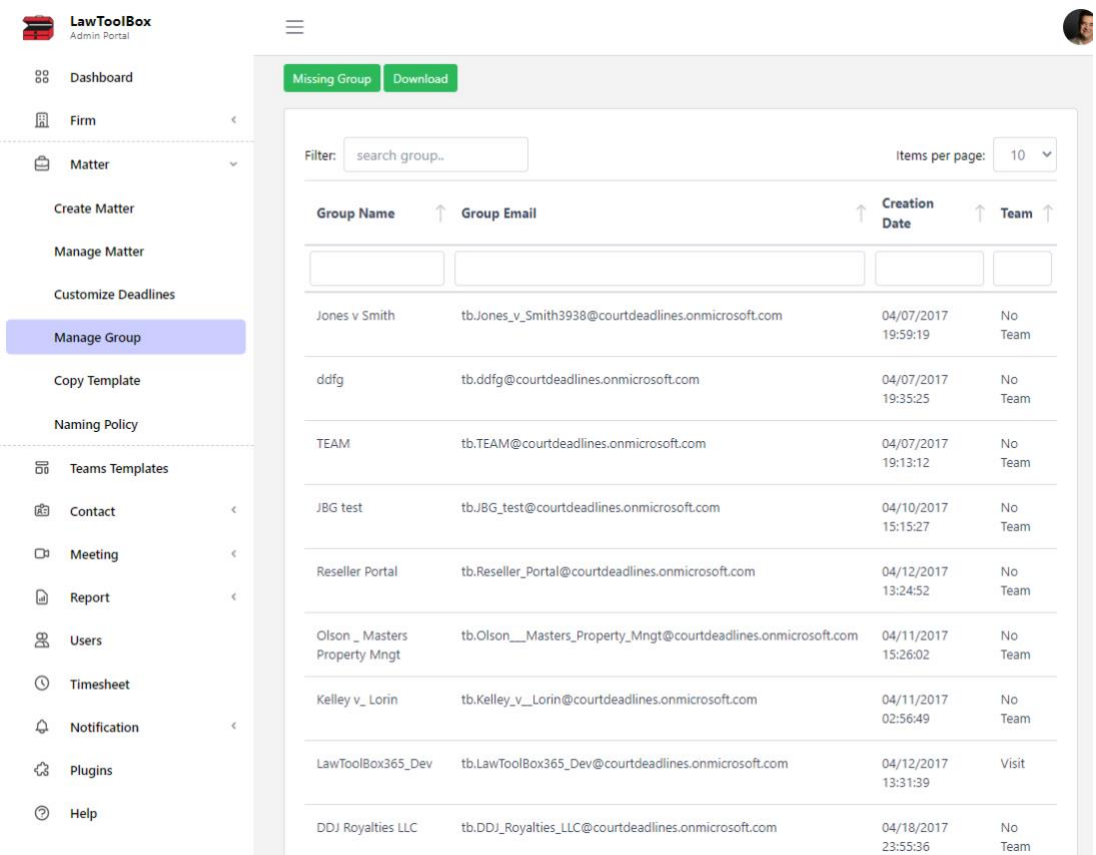

C6 – **Data Governance – Naming Policy Report** – admins can quickly review and update naming policies that apply to newly created matters:

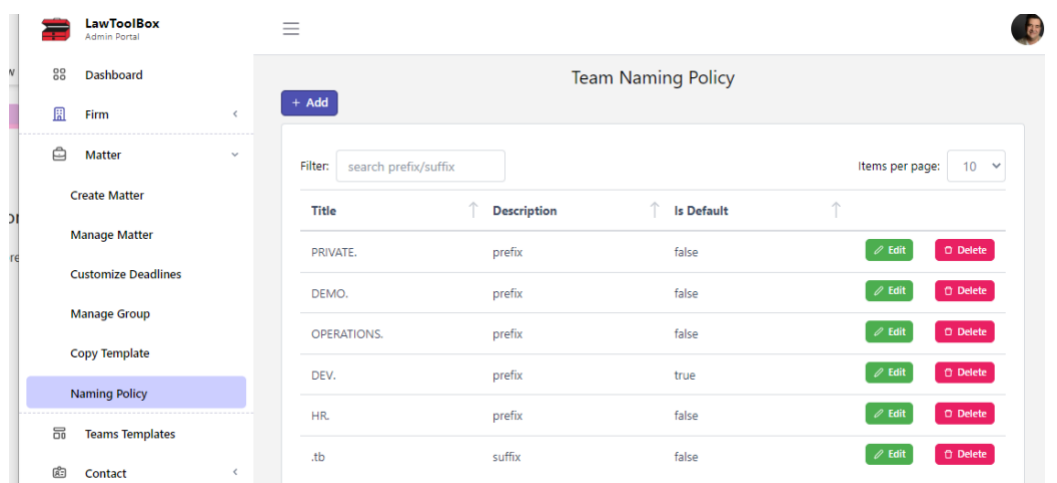

C7 – **Teams Templates Report** – admins can quickly review and update channels and tabs that can be auto added to newly created matters:

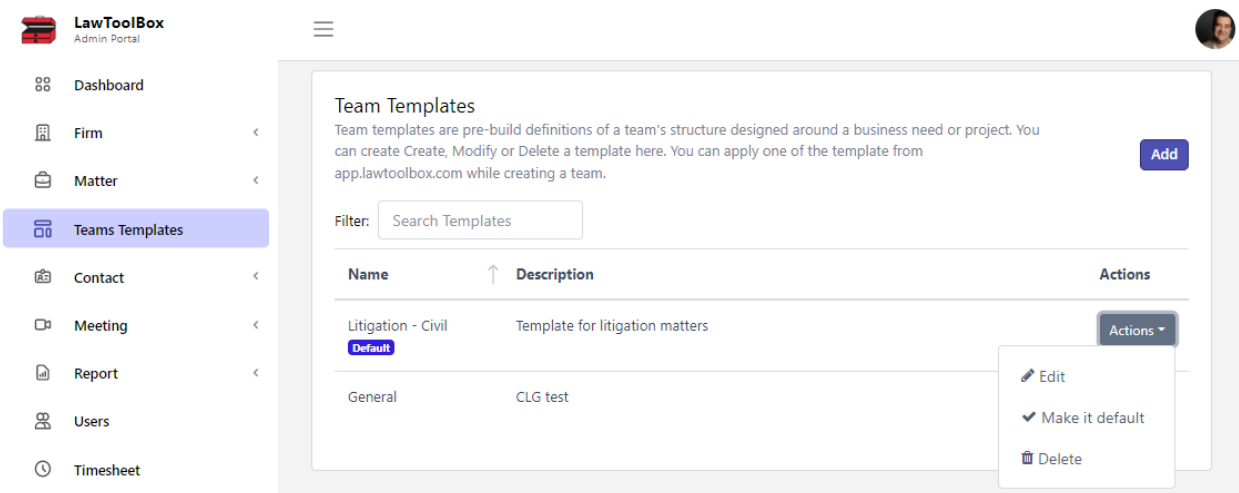

and the state of the state of the

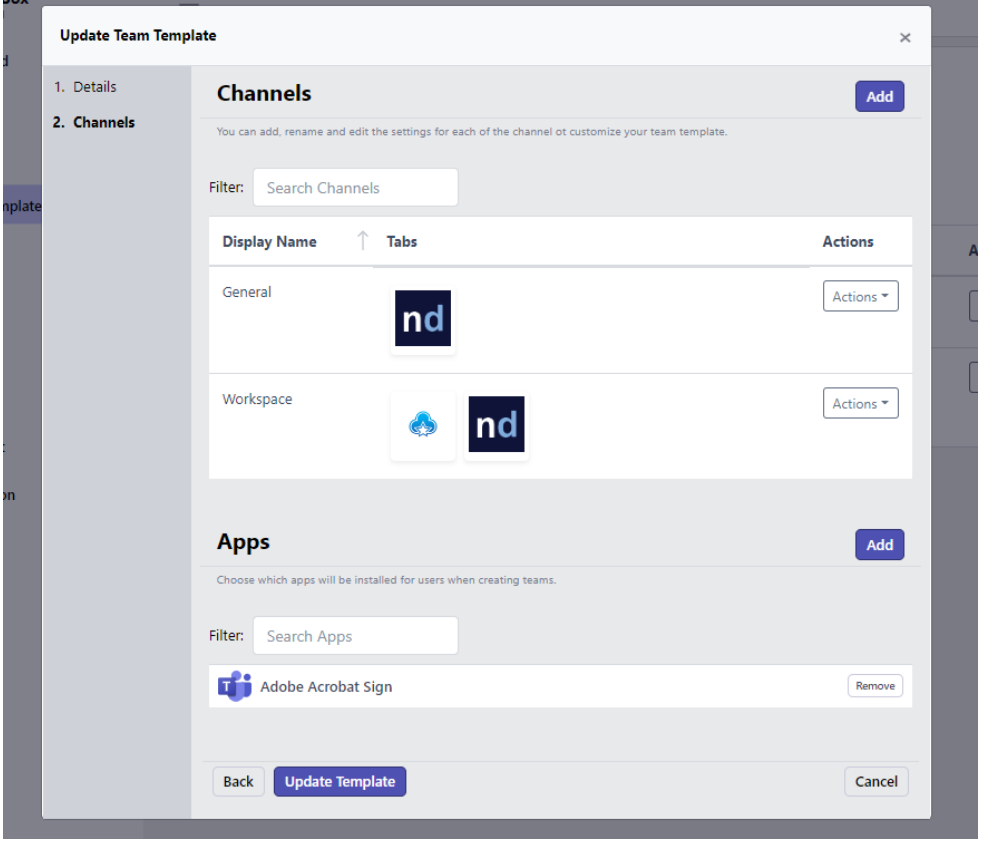

C8 – **Contact Matter Report** – Admins can access all contacts and view a report of all matters the contact has been added to:

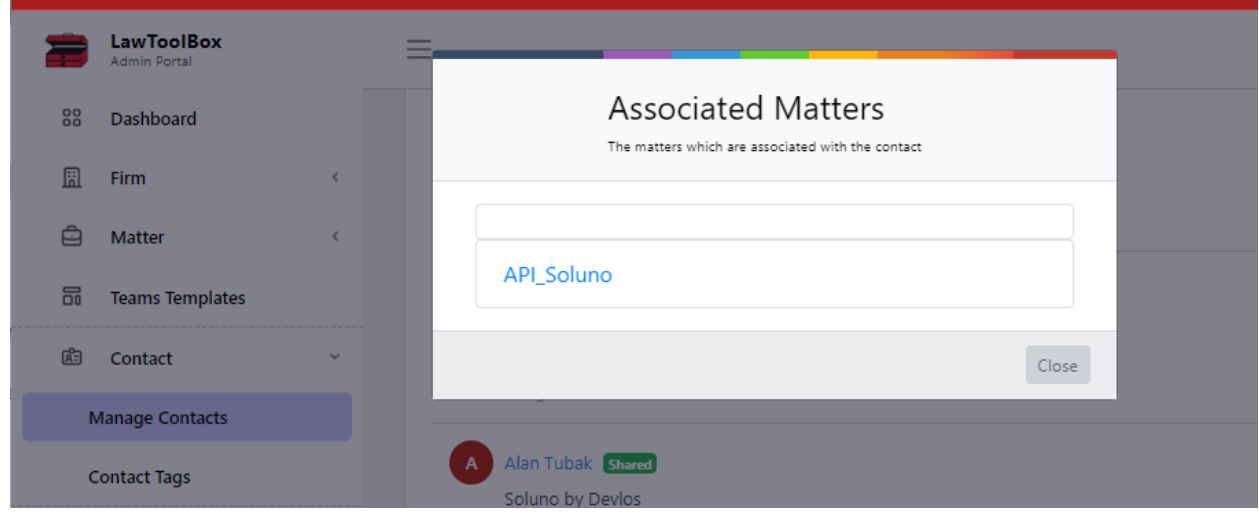

C9 – **Report of Matter & Contact Tags** - Admins can access all user-created tags that can be associated with a matter or contact:

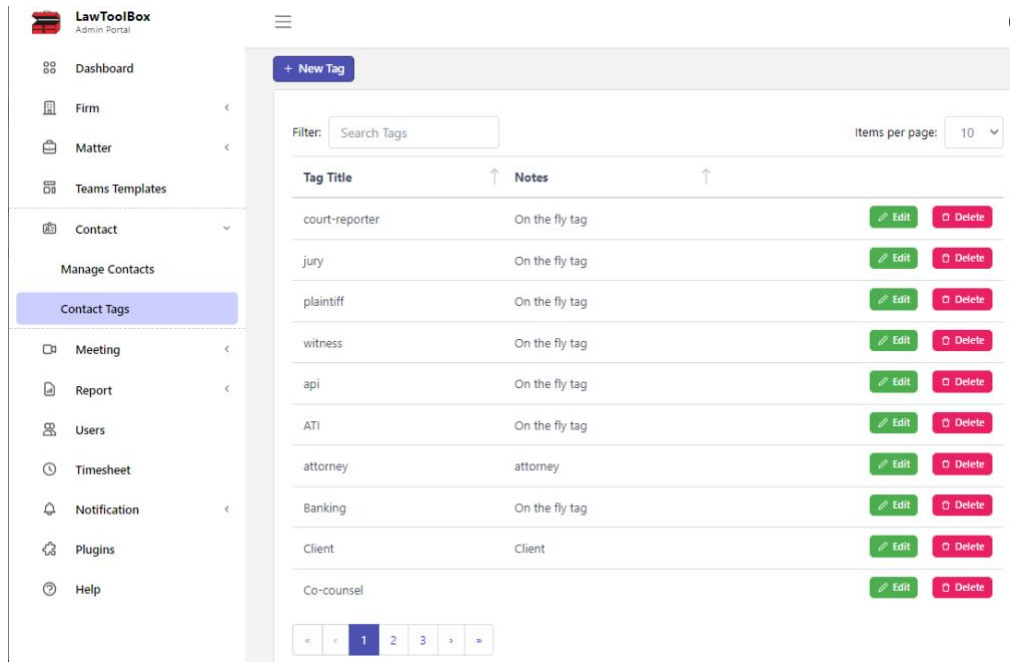

C10 – **Frequent Meeting Templates Reports** – admins can view and manage virtual meeting templates that can be used to auto generate not only content for meetings, but it can also add users to meetings based on their role in the matter.

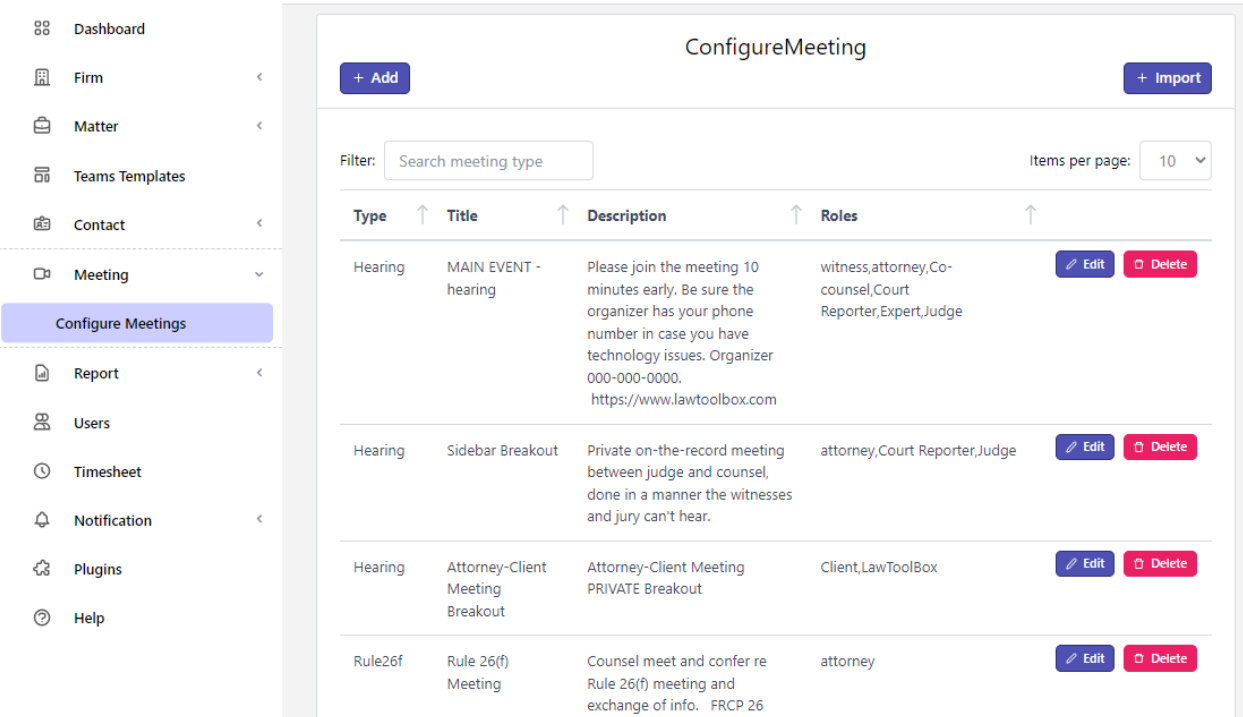

C11 – **DEADLINE REPORTS** – the admin can download all of the reports across the firm or for any individual user in the firm:

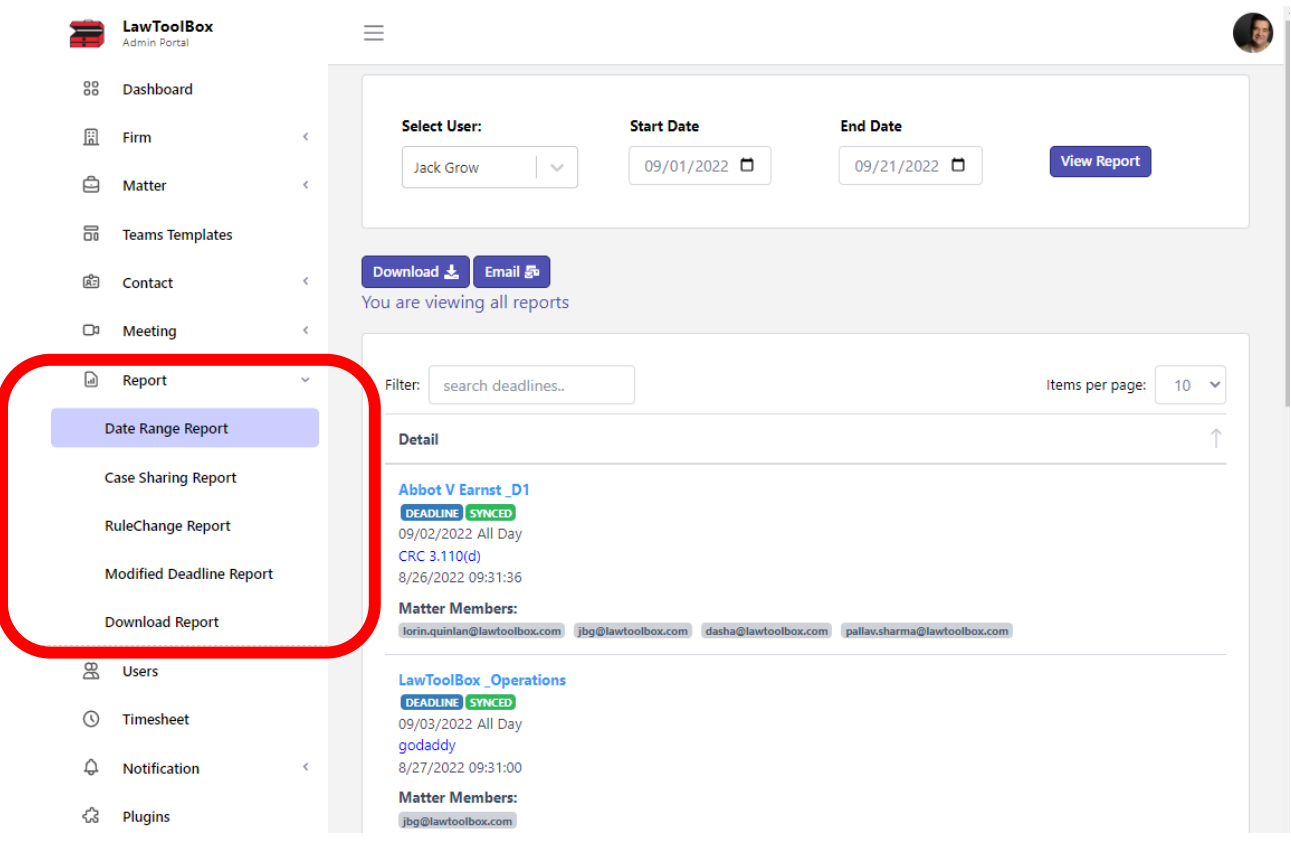

**DATE RANGE REPORT** - admin can generate a report on upcoming deadlines for any specified date range. The date range report can be emailed to the end-user (who can share it with anyone they like). The date range report can also be downloaded in CSV format, so it can be filtered and manipulated in Microsoft Excel. Admin users can see "date range reports" for any user in the firm, or EVERY user across the entire firm. See B7 - B9 above.

**MATTER SHARING REPORT** – the matter sharing report gives a quick insight into who cases are shared with so that end users can instantly see whether sharing needs to be adjusted or updated. See B11.

**RULE CHANGE REPORT** – this report allows the end user to see if they have any RULES-BASED deadlines within a specific time range that have been modified by LawToolBox rule set managers. See B12 above.

**MODIFIED DEADLINES REPORT** – allows the end-user to run a report across a specific limited time range to review any deadlines that have been modified during the specified period! See B13 above.

C12 – **Matter and User Reports** – LawToolBox considers your data to be yours. If you need to export LawToolBox matters or user lists – we provide that tool:

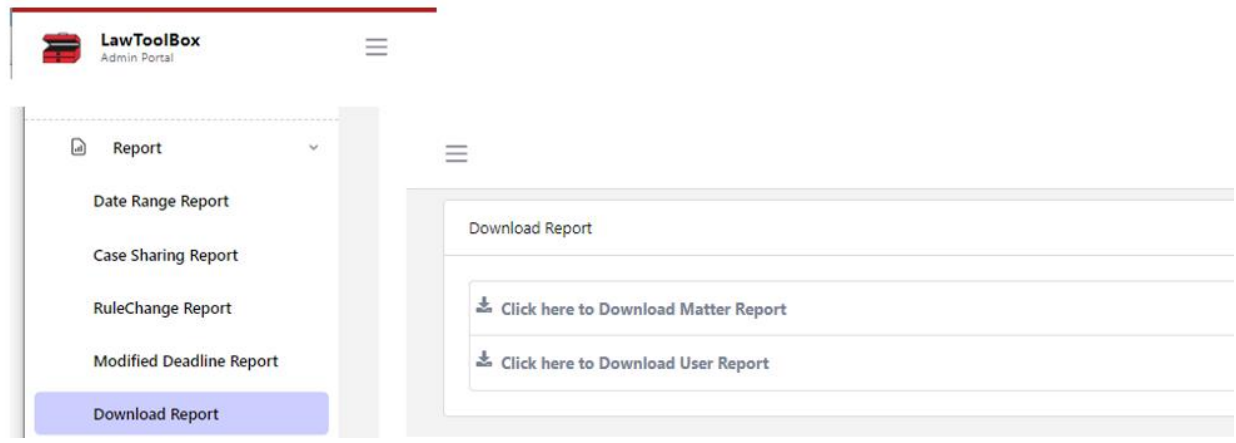

C13 – **User & Configuration Reports** – admins can review an online list of LawToolBox users, and can quickly review and configure which features that user has access to:

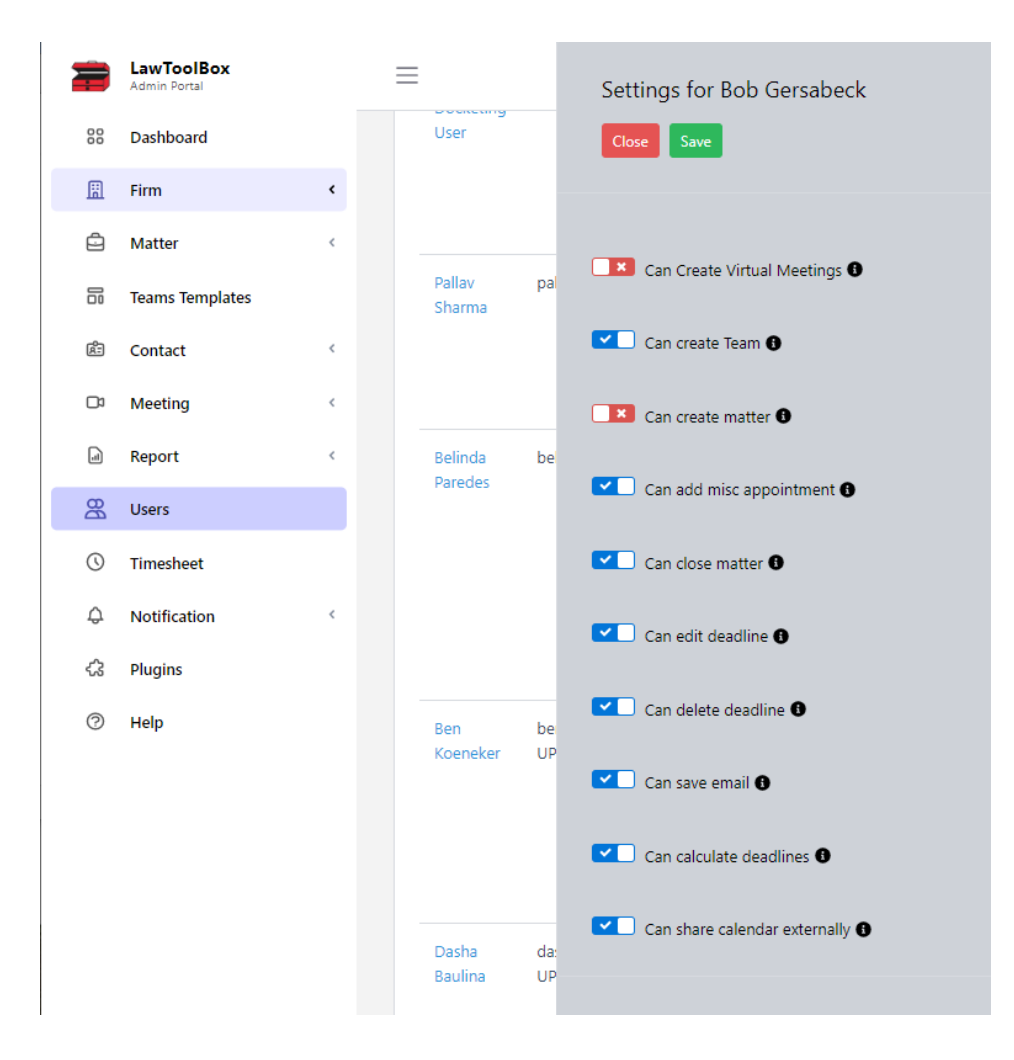

C14 –**TIME SHEET REPORT** – from the "Time Sheet" option in their waffle menu the end-user can see any time-entries they have made for all their matters or a specific matter within a given time range. See B4 above.

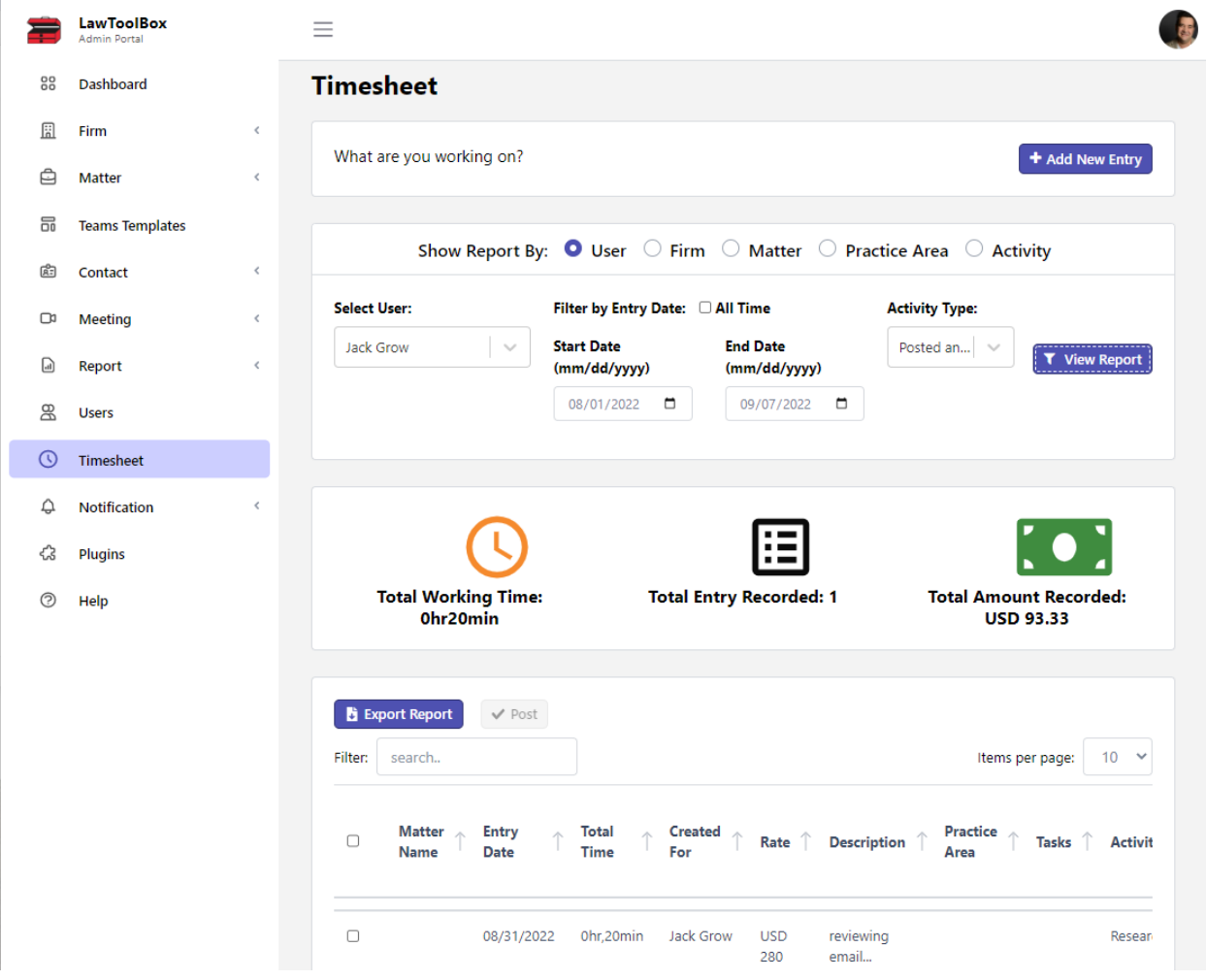

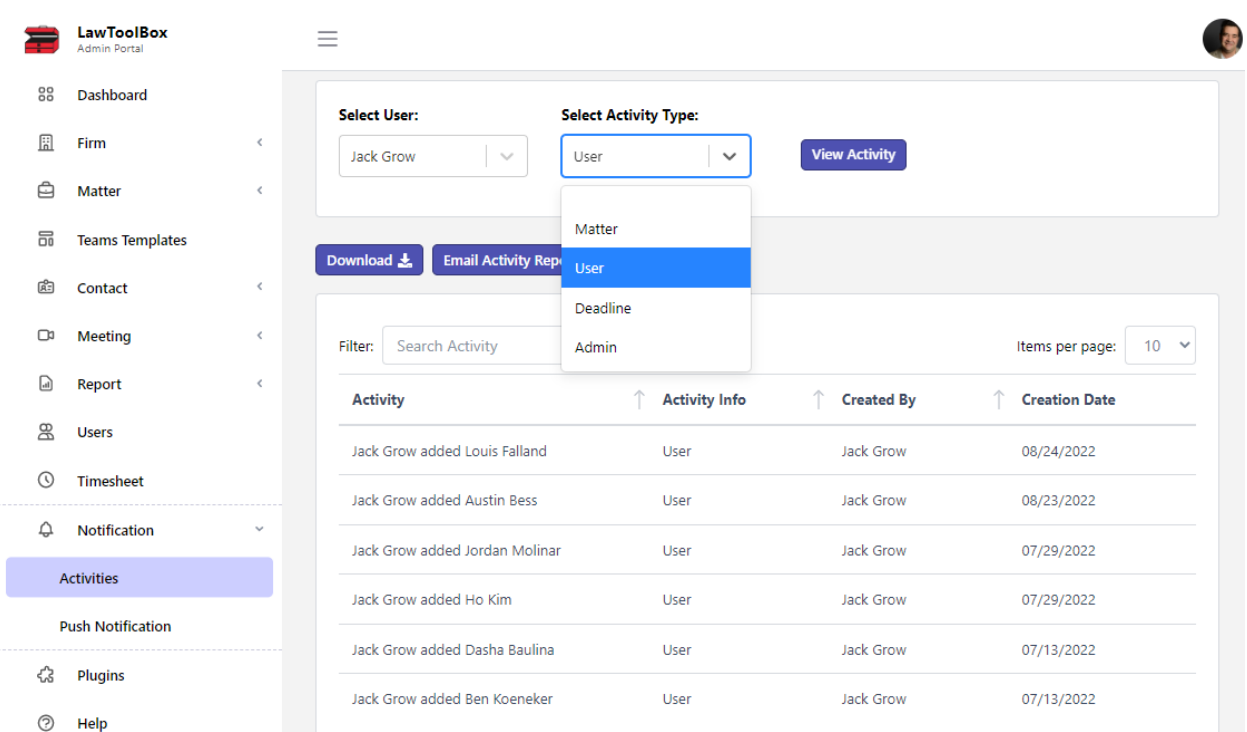

C15 – Activities Reports – the admin can generate activity reports by matter, user, deadline or admin